```
Speicher
```
https://github.com/BPI-SINOVOIP/BPI-R64-BSP/blob/master/scripts/dd\_download.sh

image: https://github.com/BPI-SINOVOIP/BPI-R64-BSP/blob/master/scripts/bootloader.sh

```
PRELOADER=$TOPDIR/mt-pack/mtk/${TARGET PRODUCT}/bin/preloader bpi-
r64 forsdcard-2k.img
ATF=$TOPDIR/mt-pack/mtk/${TARGET PRODUCT}/bin/BPI-R64-atf.img
UB00T=$T0PDIR/u-boot-mt/u-boot-mtk.bin
```
HEAD0=\$TOPDIR/mt-pack/mtk/\${TARGET PRODUCT}/bin/BPI-R2-HEAD440-0k.img

```
HEAD1=$TOPDIR/mt-pack/mtk/${TARGET PRODUCT}/bin/BPI-R2-HEAD1-512b.img
sudo dd if=$HEAD0
                     of = $0 \text{ b}s = 512 \text{ seek} = 0 \#0sudo dd if=$HEAD1
                     of=$0 bs=512 seek=1 #512 = 0 \times 200sudo dd if=$PRELOADER
                         of=$0 bs=1k seek=2 #2k = 0 \times 800sudo dd if=$ATF
                     of=$0 bs=1k seek=512 #512k = 0 \times 80000sudo dd if=$UB00T of=$0 bs=1k seek=768 #768k = 0xC0000
# partition1 /dev/sdc1 vfat 204800~327679
# partition2 /dev/sdc2 ext4 327680~end
root@x:~# sfdisk /dev/sdb < r64 parttable.dat
root@x:~# mkfs.vfat /dev/sdb1
root@x:~# mkfs.ext4 /dev/sdb2
root@x:~# fatlabel /dev/sdb1 BPI-B00T
root@x:~# e2label /dev/sdb2 BPI-R00T
```
https://github.com/BPI-SINOVOIP/BPI-R64-BSP/tree/master/mt-pack/mtk/bpi-r64/bin

only uboot-mtk.bin (with littlekernel=LK) works

## **EMMC**

habe bootprozess hinbekommen...es muss der folgende Preloader verwendet werden: preloader evb7622 64 foremmc.bin (auch auf meinem gdrive)

- von sd-Karte booten

```
root@bpi-r64:-# ls /dev/mmcblk*
/dev/mmcblk0
                /dev/mmcblk0p2
                                /dev/mmcblk1boot0
                                                   /dev/mmcblk1rpmb
                                /dev/mmcblk1boot1
/dev/mmcblk0p1 /dev/mmcblk1
#lan-port konfigurieren
```
root@bpi-r64:~# ip addr add 192.168.0.18/24 dev eth0 root@bpi-r64:~# ip route add default via 192.168.0.10 root@bpi-r64:~# echo "nameserver 192.168.0.10">/etc/resolv.conf #preloader herunterladen und flashen root@bpi-r64:~# wget https://github.com/BPI-SINOVOIP/BPI-R64-bsp-4.19/raw/master/mt-pack/mtk/bpir64/configs/default/linux-4.19/preloader\_evb7622\_64\_foremmc.bin root@bpi-r64:~# echo 0 > /sys/block/mmcblk1boot0/force\_ro root@bpi-r64:~# dd if=preloader evb7622 64 foremmc.bin of=/dev/mmcblk1boot0

- boot0-block exitiert, aber lt. mmc-utils partconfig 0x0 (sollte 0x48 sein), somit bleibt emmc-boot im bootrom hängen:

F0: 102B 0000 F5: 480A 0031 F5: 480A 0031 F3: 4000 0036 F2: 300C 0000 00: 1005 0000 F5: 480A 0031 F5: 480A 0031 F3: 4000 0036 F2: 300C 0000 01: 102A 0001 02: 1005 0000 BP: 0000 00C0 [0001] T0: 0000 035F [000F] System halt!

```
root@bpi-r64:~# ./mmc extcsd read /dev/mmcblk1 | grep 'PARTITION_CONFIG'
Boot configuration bytes [PARTITION CONFIG: 0x00]
root@bpi-r64:~# ./mmc bootpart enable 1 1 /dev/mmcblk1
root@bpi-r64:~# ./mmc extcsd read /dev/mmcblk1 | grep 'PARTITION_CONFIG'
Boot configuration bytes [PARTITION_CONFIG: 0x48]
```
danach wird der preloader geladen (habe hier nur den preloader und kein uboot geflashed, somit ist die Fehlermeldung i.O.)…

F0: 102B 0000 F5: 480A 0031 F5: 480A 0031 F3: 0000 0000 V0: 0000 0000 [0001] 00: 0000 0000 BP: 0000 0041 [0000] G0: 0190 0000 T0: 0000 039F [000F] Jump to BL

2024/05/14 11:45 3/5 Speicher

 $UNIVPLL$  CON0 = 0xFE000000!!! mt pll init: Set pll frequency for 25M crystal RAM CONSOLE preloader last status: 0x0 0x0 0x0 0x0 0x0 0x0 [PMIC\_WRAP]wrap\_init pass,the return value=0. [pmic init] Preloader Start.................. [pmic init] MT6380 CHIP Code, reg val =  $0, 1:E2$  0:E3 [pmic init] Done................... Chip part number:7622A MT7622 Version: 1.2.7, (iPA) SSC OFF mt pll post init: mt get cpu freq =  $1350000$ Khz mt pll post init: mt get mem freq =  $1600000$ Khz mt pll post init: mt get bus freq = 1119920Khz [PLFM] Init I2C: OK(0) [BLDR] Build Time: 20190927-141930 ==== Dump RGU Reg ======== RGU MODE: 4D RGU LENGTH: FFE0 RGU STA: 0 RGU INTERVAL: FFF RGU SWSYSRST: 8000  $===$  Dump RGU Reg End  $===$ RGU: g\_rgu\_satus:0 mtk wdt mode config mode value=10, tmp:22000010 PL P ON WDT does not trigger reboot WDT NONRST=0x20000000 WDT IRQ\_EN=0x340003 RGU mtk wdt init:MTK WDT DEBUG CTL(590200F3) [EMI] MDL number = 2 [EMI] DRAMC calibration start [EMI] DRAMC calibration end [EMI]rank0 size: 0x40000000 [MEM] complex R/W mem test pass RAM CONSOLE wdt status  $(0x0)=0x0$ [mmc\_init]: msdc0 start mmc\_init\_host() in PL... [msdc\_init]: msdc0 Host controller intialization start [SD0] Pins mode(1), none(0), down(1),  $up(2)$ , keep(3)  $[SD0]$  Pins mode(2), none(0), down(1), up(2), keep(3) [info][msdc\_set\_startbit 1127] read data start bit at rising edge [info][msdc\_config\_clksrc] input clock is 400000kHz [SD0] Bus Width: 1 [info][msdc\_config\_clksrc] input clock is 400000kHz [info][msdc\_set\_startbit 1127] read data start bit at rising edge [SD0] SET\_CLK(260kHz): SCLK(259kHz) MODE(0) DDR(0) DIV(385) DS(0) RS(0) [msdc\_init]: msdc0 Host controller intialization done [mmc\_init]: msdc0 start mmc\_init\_card() in PL... [mmc\_init\_card]: start [info][msdc\_config\_clksrc] input clock is 400000kHz [info][msdc set startbit 1127] read data start bit at rising edge [SD0] SET\_CLK(260kHz): SCLK(259kHz) MODE(0) DDR(0) DIV(385) DS(0) RS(0)

[SD0] Bus Width: 8 [SD0] Switch to High-Speed mode! [info][msdc\_config\_clksrc] input clock is 400000kHz [info][msdc set startbit 1127] read data start bit at rising edge [SD0] SET\_CLK(260kHz): SCLK(259kHz) MODE(2) DDR(1) DIV(192) DS(0) RS(0) [SD0] Bus Width: 8 [SD0] Size: 7456 MB, Max.Speed: 52000 kHz, blklen(512), nblks(15269888), ro(0) [mmc\_init\_mem\_card 3140][SD0] Initialized, eMMC50 before host->cur\_bus\_clk(259740) [info][msdc\_config\_clksrc] input clock is 400000kHz [info][msdc\_set\_startbit 1127] read data start bit at rising edge [SD0] SET\_CLK(52000kHz): SCLK(50000kHz) MODE(2) DDR(1) DIV(1) DS(0) RS(0) host->cur\_bus\_clk(50000000) [mmc\_init\_card]: finish successfully [PLFM] Init Boot Device: OK(0) [GPT\_PL](BPI)Parsing Primary GPT now... [GPT\_PL]check header, err(signature 0x0000000000000000!=0x5452415020494645) [GPT\_PL]Success to find valid GPT. [PART] blksz: 512B [PART] [0x0000000000020000-0x000000000007FFFF] "preloader" (768 blocks) [PART] [0x0000000000080000-0x00000000000BFFFF] "tee1" (512 blocks) [PART] [0x00000000000C0000-0x000000000013FFFF] "lk" (1024 blocks) Device APC domain init setup: Domain Setup (0x0) Domain Setup (0x0) Device APC domain after setup: Domain Setup (0x0) Domain Setup (0x0) [get part] part->nr sects=768, part->info->name=preloader [get part] part->nr sects=512, part->info->name=tee1 [get part] part->nr sects=1024, part->info->name=lk load lk (ret=-1) [BLDR] Second Bootloader Load Failed PL fatal error...

ggf. partitionstabelle schreiben

```
root@bpi-r64:~# sfdisk -d /dev/mmcblk0 > r64_parttable.dat
root@bpi-r64:~# sfdisk /dev/mmcblk1 < r64_parttable.dat
...
root@bpi-r64:~# ls /dev/mmcblk*
/dev/mmcblk0 /dev/mmcblk1 /dev/mmcblk1p1
/dev/mmcblk0p1 /dev/mmcblk1boot0 /dev/mmcblk1p2
/dev/mmcblk0p2 /dev/mmcblk1boot1 /dev/mmcblk1rpmb
```
boot von emmc bis uboot: <http://forum.banana-pi.org/t/bpi-r64-quick-start-boot-from-emmc/9809/36>

From: <https://www.fw-web.de/dokuwiki/>- **FW-WEB Wiki**

Permanent link: **<https://www.fw-web.de/dokuwiki/doku.php?id=bpi-r64:storage>**

Last update: **2023/06/08 17:06**

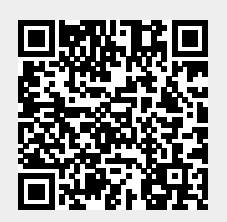